## FACTS Family Portal

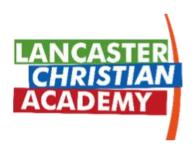

We are thrilled to introduce FACTS Family Portal, a convenient hub where you can access various school features all in one place. From the school calendar to grades, enrollment, tuition, and more, everything you need is just a click away!

<u>Starting June 1st</u>, the Family Portal will become the <u>only</u> platform for all tuition and fee payments. To ensure a seamless transition, we kindly request you to carefully follow the instructions provided below to register for your Family Portal account.

## **Getting Started with your Family Portal**

- 1. Go to this website: <u>https://familyportal.lcaknights.com</u>
- 2. Click Create new account.
- Enter "LCAS-TN" as the District Code, enter your email address, and click Create Account.
- 4. You will receive an email from "FACTS Support," and in that email click the link labeled **Click to create your Family Portal login**. (*Note: If you receive an error that your email could not be found in the system, please call us via 615-223-0451 or send an email to <u>helpdesk@lcaknights.com</u>.)*
- 5. Enter your email address in the "Username" field, enter a new password in the "New Password" and "Confirm Password" fields, and then click **Create Account**.
- 6. You will see a message at the top "Login Credentials Created."
- 7. Done! Click **Back to log in** to log into your Family Portal account.

## Log In to your Family Portal

- 1. Go to this website: <u>https://familyportal.lcaknights.com</u>
- Enter "LCAS-TN" as the District Code, enter your username/email address, password, and click Log In.
- 3. From the left menu, click **Financial** to see an overview, make a payment, or add funds.

Additional features such as the school calendar, grades, and more will become available for the 2023/2024 school year.